# How do I set up my Roku® Streaming Stick®+?

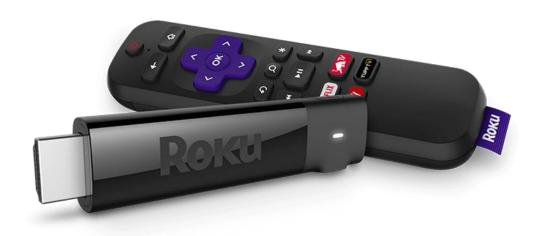

## Background

Your Roku Streaming Stick+ model 3810 supports 720p HD, 1080p Full HD, 4K Ultra HD (UHD) and 4K Ultra HD HDR (High Dynamic Range) and ships with an Enhanced "point-anywhere" remote control with TV power and volume buttons, and voice search. This article describes the product in more detail and outlines the setup steps.

• **Note**: The power connector is located on the side of the Roku Streaming Stick+ (see below). If the power connector is located on the end of your device, you have a Roku Streaming Stick and it requires a <u>specific set of instructions</u> for setup.

#### Will the Roku Streaming Stick+ work with my TV?

Your Roku Streaming Stick+ will work with any television with an HDMI® connection and connects directly to the TV's HDMI port.

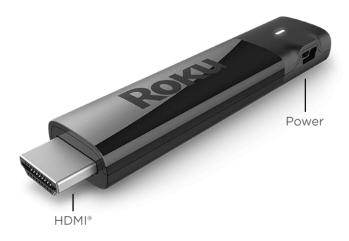

However, you will not be able to take advantage of <u>4K resolution</u> without a 4K compatible TV, or <u>4K HDR</u> without a 4K HDR compatible TV. A compatible television is not the only requirement to stream movies and TV shows in 4K or 4K HDR; learn more about <u>setting up your Roku player for 4K HDR</u>.

If your Roku Streaming Stick+ will not fit in your TV's HDMI port, then you may wish to get a free HDMI extender cable.

### What is the advanced wireless receiver?

The advanced wireless receiver is part of the USB power cable that must be attached to your Roku Streaming Stick+. It allows your Roku Streaming Stick+ to connect your wireless network and the internet so you can stream movies, TV shows and more.

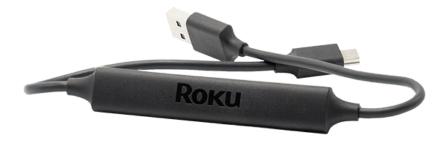

The advanced wireless receiver is designed to reduce wireless interference providing a faster and more reliable connection. Power is provided to your Streaming Stick+ by connecting the advanced wireless receiver to the USB port on your TV, or preferably, a wall outlet (when used with the included USB power extender cable and power adapter).

#### How do I connect my Roku Streaming Stick+?

Use the diagrams below as a guide to help connect your Roku Streaming Stick+. Make sure all connections are secure and firmly attached.

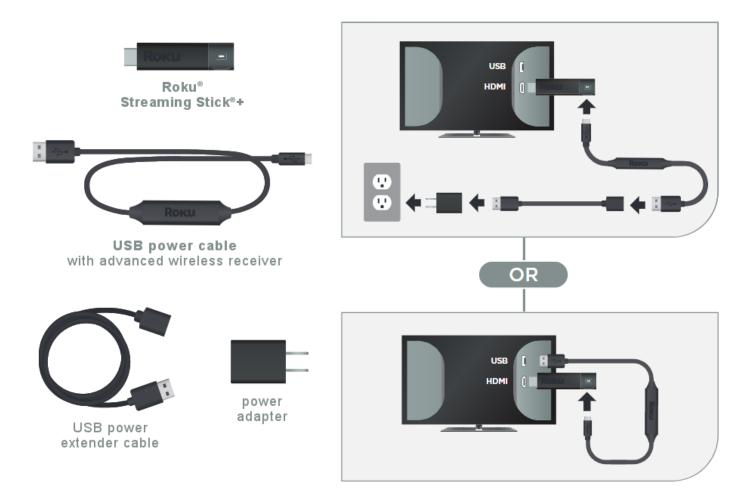

To get started, connect your Roku Streaming Stick+ to an available HDMI port on your TV. If you plan to stream movies and TV shows in 4K or 4K HDR, remember to select an HDMI 2.0 port that supports HDCP 2.2. Learn what to look for when trying to identify an HDMI input that supports HDCP 2.2.

If your Roku Streaming Stick+ will not easily connect to the HDMI port on your TV due to space restrictions, then you may wish to get a <u>free HDMI extender cable</u>.

Next, plug the USB power cable with advanced wireless receiver into a suitable power source – either the USB port on your TV, or preferably, a wall outlet (when used with the USB power extender cable and power adapter).

• **Note**: The USB port on some TV's may be unable to power a Streaming Stick+. If you see the on-screen warning message that appears in these cases, use a wall outlet.

Finally, attach the advanced wireless receiver firmly to the Roku Streaming Stick+. A poor connection will prevent your Streaming Stick+ from connecting to your wireless network and ultimately the internet.

• **Note**: If you recently moved your Roku Streaming Stick+ from another HDMI input, or another TV altogether, make sure to check that all connections are secure before use.

#### Setting up your Roku Streaming Stick+

- Follow along with the tutorial video below, or download the Quick Start Guide.
- Make sure the correct TV input is selected on your TV (the input to which your Streaming Stick+ is connected). You should see the Roku logo on the TV screen as your Streaming Stick+ powers on. Help is available if you do not see a picture on your TV or you have problems with your remote control.

## Going through Guided Setup

#### 1. Choose a language

- o The first screen you see will allow you to choose a language. All text and dialog within the Roku application will be displayed in the selected language.
- Scroll up and down the list and press the **OK** button on your Roku remote to choose a language.
  - **Note**: It is the responsibility of the channel publisher to translate their channel and some channels may not support your chosen language.

#### 2. Connect your Roku Streaming Stick+ to your network and the internet

- Choose your wireless network from the list of available networks and enter your password. This is most often the same network you use to connect your computer or smartphone to the internet. If you do not see your network, select Scan again to see all networks. For more assistance, see <a href="help finding your wireless network">help finding your wireless network</a> and password.
- o If you want to see your password as you type, choose **Show password**. This can help prevent entering the wrong password. Remember, passwords are casesensitive. Use the shift button on the on-screen keyboard to enter a capital letter.
- Once you have entered your password and selected **Connect**, your Roku Streaming Stick+ will automatically connect to the internet. Alternatively, you can get more help if you are <u>unable to connect to your wireless network</u>.

#### 3. Wait for your Roku Streaming Stick+ to download the latest software

 Once connected to the internet, your Roku Streaming Stick+ will download the latest version of Roku OS software and then reboot.

#### 4. Set the display type

- Select Auto detect display type and your Streaming Stick+ will analyze the HDMI connection to determine the supported video resolutions. To have your Streaming Stick+ automatically choose the best display resolution so you don't have to manually configure the settings, choose OK, go to automatic. To change the display type at a later time, go to Settings > Display type.
- o If support for 4K or 4K HDR is not detected and you are using a 4K compatible TV or a 4K HDR compatible TV, make sure all HDMI cables are firmly attached and all connections support HDCP 2.2. For more help, review the steps for <u>4K setup</u> or <u>4K HDR setup</u>.

#### 5. Set up your Roku Enhanced remote to control your TV

Select Check remote settings to automatically set up your Roku Enhanced remote to control the power and volume for your TV. If you prefer, you can <u>set up</u> <u>your remote</u> at any time from the settings menu. Go to Settings > Remote > Set up remote for TV control.

**Note**: The Roku Enhanced Remote may not be able to control volume and power on all TV models. With some TV models, you may only be able to control the volume, and not the power.

#### 6. Create a Roku account and activate your Roku Streaming Stick+

- o In order to <u>activate your Roku Streaming Stick</u>+, it must be linked to a Roku account. Your Roku account keeps track of which Roku devices you own and allows you to add free and purchase channels from the Roku Channel Store.
  - **Note**: There is NEVER a charge to create a Roku account.
- Instructions for activating your Roku Streaming Stick+ will be displayed on your TV, including an activation code; e.g. "XCV5TG". You will be required to visit roku.com/link on your computer or smartphone, enter the code and follow the instructions to activate your Roku Streaming Stick+.
  - Note: Roku does NOT charge for device activation. When entering <u>roku.com/link</u> into your web browser, type it carefully to avoid <u>fraudulent</u> <u>websites</u>.

#### 7. You are done!

Once you have completed all activation steps, your Roku Streaming Stick+ will be ready to use.

**Tips**: You can personalize your Roku Streaming Stick+ by <u>changing your theme</u> or <u>screensaver</u>. You can use the <u>Roku Channel Store</u> to add new streaming channels, games, themes, screensavers, and other apps.

## Why is the image not displayed in HDR or the picture quality poor when I watch 4K HDR content?

When you specifically watch a 4K HDR movie or TV show on your HDR-capable Roku device, you may notice the image is not displayed in HDR, or the picture quality is poor. If you encounter this behavior, you may need to update the software on your HDR-capable TV. You can typically find instructions how to do this along with the latest software on the TV manufacturer's website. Once you confirm that your TV is running the latest software, check that it is properly configured to enable HDR on the specific input to which your Roku player is connected. Some TVs that support HDR do not enable this feature by default.